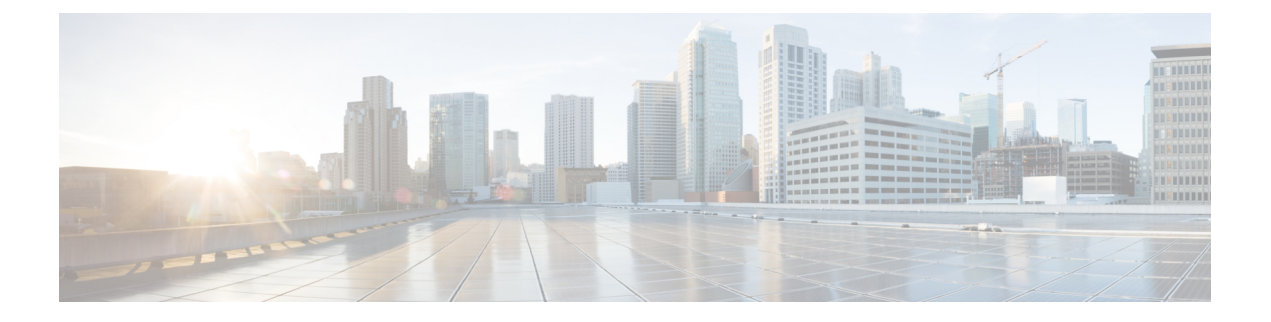

# **Firepower Threat Defense** 用の **RIP**

この章では、ルーティング情報プロトコル(RIP)を使用してデータをルーティングし、認証 を実行し、ルーティング情報を再配布するように Firepower Threat Defense を設定する方法につ いて説明します。

- RIP [について](#page-0-0) (1ページ)
- RIP [のガイドライン](#page-2-0) (3 ページ)
- RIP の設定 (4 [ページ\)](#page-3-0)

# <span id="page-0-0"></span>**RIP** について

RIP と呼ばれることが多い Routing Information Protocol は、すべてのルーティング プロトコル の中で最も堅牢なものの 1 つです。RIP には、ルーティング アップデート プロセス、RIP ルー ティングメトリック、ルーティング安定性、ルーティングタイマーの4つの基本的なコンポー ネントがあります。RIPをサポートしているデバイスは、ルーティングアップデートメッセー ジを定期的に、またネットワーク トポロジが変更されたときに送信します。これらの RIP パ ケットには、デバイスが到達可能なネットワークに関する情報、さらに宛先アドレスに到達す るためにパケットが通過しなければならないルータやゲートウェイの数が含まれています。 RIPでは、生成されるトラフィックはOSPFより多くなりますが、設定はOSPFより容易です。

RIP は、ホップ カウントをパス選択のメトリックとして使用するディスタンス ベクター ルー ティングプロトコルです。インターフェイス上でRIPが有効になっている場合、インターフェ イスは、ネイバー デバイスと RIP ブロードキャストを交換して、ルートの動的な学習および アドバタイズを行います。

Firepower Threat Defense デバイス は、RIP バージョン 1 と RIP バージョン 2 の両方をサポート しています。RIP バージョン 1 では、ルーティング アップデートでサブネットマスクは送信さ れません。RIP バージョン 2 では、ルーティング アップデートでサブネットマスクが送信さ れ、可変長サブネット マスクがサポートされています。さらに、RIP バージョン 2 では、ルー ティングアップデートを交換するときのネイバー認証がサポートされています。この認証によ り、信頼性の高い送信元から信頼できるルーティング情報が Firepower Threat Defense デバイス で受信できるようになります。

RIP は、初期設定が簡単で、トポロジが変更されても設定を更新する必要がないため、スタ ティック ルーティングより有利です。RIP の欠点は、スタティック ルーティングよりネット ワークや処理オーバーヘッドが大きいことです。

## ルーティング アップデート プロセス

RIPは、ルーティングアップデートメッセージを定期的に送信するだけでなく、ネットワーク トポロジが変更された場合にも送信します。ルータは、エントリの変更が含まれるルーティン グ アップデートを受け取ると、新しいルートを反映するようにそのルーティング テーブルを 更新します。パスのメトリック値は1ずつ大きくなり、送信者はネクストホップとして示され ます。RIP ルータは、宛先に対する最適なルート(メトリック値が最も小さいルート)だけを 保持します。ルータは、そのルーティング テーブルを更新した後、他のネットワーク ルータ に変更を通知するために、ルーティングアップデートの送信をただちに開始します。これらの アップデートは、RIP ルータが送信する定期的にスケジュールされたアップデートとは独立し て送信されます。

## **RIP** のルーティング メトリック

RIP は、1つのルーティング メトリック (ホップ カウント)を使用して発信元と宛先ネット ワークとの距離を測定します。発信元から宛先までのパスの各ホップにはホップ カウント値 (通常は1)が割り当てられます。ルータが、新しいまたは変更された宛先ネットワークエン トリが含まれるルーティングアップデートを受け取ると、アップデートで示されたメトリック 値に 1 を加算し、そのネットワークをルーティング テーブルに入れます。送信者の IP アドレ スがネクスト ホップとして使用されます。

### **RIP** 安定性機能

RIP は、送信元から宛先へのパスで許可されるホップ数に制限を導入することにより、ルー ティング ループが無限に続くことを防止しています。パス内のホップの最大数は 15 です。新 しいまたは変更されたエントリが含まれるルーティングアップデートをルータが受信し、メト リック値に1を加えた結果、メトリックが無限(つまり16)になる場合は、ネットワークの宛 先は到達不能と見なされます。この安定性機能の欠点は、この機能によってRIPネットワーク の直径の最大値が 16 ホップ未満に制限されることです。

RIPには、その他にも、多くのルーティングプロトコルに共通の安定性機能がいくつか含まれ ます。ネットワークトポロジは急激に変化する可能性がありますが、これらの機能は、安定性 を提供するように設計されています。たとえば、RIPでは、スプリットホライズンとホールド ダウン メカニズムを実装して、間違ったルーティング情報が伝搬されることを防止していま す。

## **RIP** タイマー

RIP では、多数のタイマーを使用してそのパフォーマンスを調整しています。これらのタイ マーには、ルーティングアップデートタイマー、ルートタイムアウトタイマー、ルートフラッ

シュタイマーがあります。ルーティングアップデートタイマーは、定期的なルーティングアッ プデートの間隔を測ります。通常は 30 秒に設定されており、タイマーがリセットされたとき にはランダムな時間がわずかに追加されます。これは、すべてのルータがそのネイバーを同時 にアップデートしようとした結果発生する輻輳を防ぐためです。ルーティングテーブルの各エ ントリには、ルートタイムアウト タイマーが関連付けられています。ルートタイムアウト タ イマーが期限切れになると、ルートには無効のマークが付きますが、ルートフラッシュ タイ マーが期限切れになるまではテーブル内に保持されます。

# <span id="page-2-0"></span>**RIP** のガイドライン

### **IPv6** のガイドライン

IPv6 はサポートされません。

#### その他のガイドライン

次の情報は、RIP バージョン 2 だけに適用されます。

- ネイバー認証を使用する場合、認証キーとキー ID は、RIP バージョン 2 アップデートを そのインターフェイスに提供するすべてのネイバーデバイス上で同じにする必要がありま す。
- RIP バージョン 2 の場合、Firepower Threat Defense デバイス は、マルチキャスト アドレス 224.0.0.9 を使用してデフォルト ルート アップデートを送受信します。パッシブ モードで は、そのアドレスでルート アップデートが受信されます。
- RIPバージョン2がインターフェイス上で設定されると、マルチキャストアドレス224.0.0.9 がそのインターフェイス上で登録されます。RIP バージョン 2 設定がインターフェイスか ら削除されると、そのマルチキャスト アドレスの登録は解除されます。

#### 制限事項

- RIP アップデートは、Firepower Threat Defense デバイス のインターフェイス間を通過でき ません。
- RIP バージョン 1 では、可変長サブネット マスクがサポートされていません。
- RIP の最大ホップ カウントは 15 です。ホップ カウントが 15 を超えるルートは、到達不 能と見なされます。
- RIP の収束は、他のルーティング プロトコルと比べて時間がかかります。
- Firepower Threat Defense デバイス では、RIP プロセスを 1 つだけイネーブルにできます。

## <span id="page-3-0"></span>**RIP** の設定

RIP は、ホップ カウントをメトリックとして使用するディスタンスベクトル ルーティング プ ロトコルです。

### 手順

- ステップ **1 [**デバイス(**Devices**)**]** > **[**デバイス管理(**Device Management**)**]** を選択し、Firepower Threat Defense デバイスを編集します。
- ステップ **2** [ルーティング(Routing)] タブを選択します。
- ステップ **3** コンテンツ テーブルから [RIP] を選択します。
- ステップ **4** [RIP を有効にする(Enable RIP)] チェックボックスをオンにして、RIP を設定します。
- ステップ **5** [RIP バージョン(RIP Version)] ドロップダウン リストから、RIP の更新を送受信するための RIP バージョンを選択します。
- ステップ **6** (オプション)[デフォルト ルートの生成(Generate Default Route)] チェックボックスをオン にして、指定したルート マップに基づく配布用のデフォルト ルートを生成します。
	- a) [ルート マップ (Route map) ] フィールドで、デフォルト ルートの生成に使用するルート マップ名を指定します。 [ルート マップ(Route map)] フィールドで指定したルート マップが存在する場合、特定 のインターフェイスで配布されるデフォルト ルート 0.0.0.0/0 が生成されます。
- **ステップ7 [RIP バージョン (RIP Version)] として [バージョン 2 の送受信 (Send and Receive Version 2)]** を選択した場合、[自動集約の有効化(Enable AutoSummary)]オプションが使用可能になりま す。[自動集約の有効化 (Enable Auto Summary) ]チェックボックスをオンにすると、自動ルー ト集約が有効になります。切断されているサブネット間のルーティングを実行する必要がある 場合は、自動サマライズを無効にします。自動サマライズを無効にすると、サブネットがアド バタイズされます。
	- RIP バージョン 1 では、常に自動サマライズが使用されます。無効にすることはでき ません。 (注)
- ステップ **8** [ネットワーク(Networks)]タブをクリックします。RIPルーティングに対して1つ以上のネッ トワークを定義します。IP アドレスを入力するか、目的のネットワーク/ホスト オブジェクト を入力または選択します。セキュリティアプライアンスの設定に追加できるネットワーク数に 制限はありません。このコマンドで定義されるネットワークに属しているインターフェイス は、RIP ルーティング プロセスに参加します。RIP ルーティング更新は、指定したネットワー クのインターフェイスだけを介して送受信されます。また、インターフェイスのネットワーク を指定しない場合、インターフェイスは RIP 更新でアドバタイズされません。
	- (注) RIP では、IPv4 オブジェクトのみがサポートされます。
- ステップ **9** (オプション)[パッシブ インターフェイス(Passive Interfaces)] タブをクリックします。こ のオプションを使用して、アプライアンスでパッシブインターフェイスを指定してから、アク

ティブ インターフェイスを指定します。デバイスは、そのルーティング テーブルを入力する ための情報を使用して、パッシブインターフェイスでのRIPルートのブロードキャストをリッ スンしますが、パッシブ インターフェイスでのルーティング更新はブロードキャストしませ ん。パッシブとして指定されていないインターフェイスは、更新を送受信します。

- ステップ **10** [再配布(Redistribution)] タブをクリックして、再配布ルートを管理します。これらは、他の ルーティング プロセスから RIP ルーティング プロセスに再配布されているルートです。
	- a) [追加 (Add) ] をクリックして、再配布ルートを指定します。
	- b) [プロトコル(Protocol)] ドロップダウン リストから、RIP ルーティング プロセスに再配 布するルーティング プロトコルを選択します。
		- OSPF プロトコルの場合は、プロセス ID を指定します。同様に、BGP の場合は AS パスとして指定します。[プロトコル (Protocol) ] ドロップダウン リストで [接続済み (Connected) ]オプションを選択すると、直接接続されたネットワーク を RIP ルーティング プロセスに再配布できます。 (注)
	- c) (オプション)OSPF ルートを RIP ルーティング プロセスに再配布する場合、[一致 (Match)] ドロップダウン リストで、再配布する特定のタイプの OSPF ルートを選択でき ます。複数のタイプを選択するには、Ctrl を押しながらクリックします。
		- [内部 (Internal) 1: 自律システム (AS) の内部のルートが再配布されます。
		- [外部 1(External 1)]:AS に対して外部のタイプ 1 ルートが再配布されます。
		- [外部 2(External 2)]:AS に対して外部のタイプ 2 ルートが再配布されます。
		- [NSSA 外部 1 (NSSA External 1) ]: Not-So-Stubby Area (NSSA) の外部のタイプ1ルー トが再配布されます。
		- [NSSA 外部 2 (NSSA External 2) ]: NSSA に対して外部のタイプ 2 ルートが再配布さ れます。
		- デフォルトの一致は、[内部(Internal)]、[外部 1(External 1)]、および [外部 2 (External 2)] です。 (注)
	- d) [メトリック(Metric)] ドロップダウン リストから、再配布されたルートに適用する RIP メトリック タイプを選択します。選択肢は次の 2 つです。
		- [トランスペアレント(Transparent)]:現在のルート メトリックを使用します。
		- [指定値 (Specified Value)]: 特定のメトリック値を割り当てます。[メトリック値 (Metric Value)] フィールドに 0 ~ 16 の特定の値を入力します。
		- [なし (None) ]: メトリックが指定されません。再配布されたルートに適用するメト リック値を使用しないでください。
	- e) (オプション)[ルート マップ(Route Map)] フィールドに、ルートが RIP ルーティング プロセスに再配布される前に満たす必要のあるルートマップの名前を指定します。ルート は、IP アドレスがルートマップ アドレス リストの許可文と一致する場合にのみ再配布さ れます。
- f) [OK] をクリックします。
- ステップ **11** (オプション)[フィルタリング(Filtering)]タブをクリックして、RIPポリシーのフィルタを 管理します。このセクションでは、インターフェイスでのルーティング更新の回避、ルーティ ング更新でのルートのアドバタイズ制御、ルーティング更新の処理制御、およびルーティング 更新の送信元フィルタリングに、フィルタを使用します。
	- a) [追加 (Add) ] をクリックして、RIP フィルタを追加します。
	- b) [トラフィックの方向(Traffic Direction)] フィールドでフィルタリングされるトラフィッ クのタイプ (「着信 (Inbound) ] または [発信 (Outbound) ]) を選択します。
		- トラフィックの方向が着信の場合、インターフェイスフィルタだけを定義できま す。 (注)
	- c) [フィルタ オン(Filter On)] フィールドで適切なラジオ ボタンを選択して、フィルタがイ ンターフェイスまたはルートのいずれに基づくかを指定します。[インターフェイス (Interface)]を選択した場合、ルーティング更新がフィルタリングされるインターフェイ スの名前を入力または選択します。[ルート (Route) ] を選択した場合、ルート タイプを 選択します。
		- [スタティック(Static)]:スタティック ルートだけがフィルタリングされます。
		- [接続済み(Connected)]:接続されたルートだけがフィルタリングされます。
		- [OSPF]:指定した OSPF プロセスによって検出された OSPFv2 ルートだけがフィルタ リングされます。フィルタリングされる OSPFプロセスの[プロセス ID(Process ID)] を入力します。
		- [BGP]:指定した BGP プロセスによって検出された BGPv4 ルートだけがフィルタリ ングされます。フィルタリングされる BGP プロセスの AS パスを入力します。
	- d) [アクセス リスト(Access List)] フィールドで、許可されるネットワークまたは RIP ルー ト アドバタイズメントから削除されるネットワークを定義する 1 つ以上のアクセス コン トロールリスト(ACL)の名前を入力または選択します。
	- e) [OK] をクリックします。
- ステップ **12** (オプション)[ブロードキャスト(Broadcast)]タブをクリックして、インターフェイス設定 を追加または編集します。[ブロードキャスト (Broadcast) ]タブを使用して、インターフェイ スごとに送受信するグローバル RIP バージョンをオーバーライドできます。また、有効な RIP アップデートを確認するための認証を実装する場合は、インターフェイスごとの認証パラメー タを定義できます。
	- a) [追加 (Add)] をクリックして、インターフェイス設定を追加します。
	- b) [インターフェイス(Interface)]フィールドで、このアプライアンスで定義されるインター フェイスを入力または選択します。
	- c) [送信(Send)]オプションで、該当するボックスを選択して、RIPバージョン**1**、バージョ ン **2**、または両方を使用して更新を送信するように指定します。これらのオプションを使 用して、指定されたインターフェイスについて、指定したグローバルな送信バージョンを オーバーライドできます。
- d) [受信(Receive)] オプションで、該当するボックスを選択して、RIP バージョン **1**、バー ジョン **2**、または両方を使用して更新を受け入れるように指定します。これらのオプショ ンを使用して、指定されたインターフェイスについて、指定したグローバルな受信バー ジョンをオーバーライドできます。
- e) RIP ブロードキャストに対してこのインターフェイスで使用される認証を選択します。
	- [なし (None) ]:認証はありません。
	- [MD5]:MD5 を使用します。
	- [クリア テキスト(Clear Text)]:クリア テキスト認証を使用します。

[MD5] または [クリア テキスト (Clear Text) ] を選択した場合、次の認証パラメータも指 定する必要があります。

- [キー ID (Key ID) ]:認証キーの ID。有効な値は 0 ~ 255 です。
- [キー(Key)]:選択した認証方式で使用されるキー。最大 16 文字まで使用できます
- [確認(Confirm)]:確認のために、認証キーを再度入力します。
- f) [OK] をクリックします。

I